# **Федеральное государственное бюджетное образовательное учреждение высшего образования «ИВАНОВСКАЯ ГОСУДАРСТВЕННАЯ СЕЛЬСКОХОЗЯЙСТВЕННАЯ АКАДЕМИЯ ИМЕНИ Д.К. БЕЛЯЕВА» (ФГБОУ ВО Ивановская ГСХА)**

# ИНЖЕНЕРНО-ЭКОНОМИЧЕСКИЙ ФАКУЛЬТЕТ

 ДОКУМЕНТ ПОДПИСАН ЭЛЕКТРОННОЙ ПОДПИСЬЮ

Сертификат: 51EB3DD3AB610D025605E1897B4FB01AACF9C97A Владелец: Маннова Мария Сергеевна Действителен: с 01.11.2021 до 01.02.2023

УТВЕРЖДАЮ врио проректора по УВР и молодёжной политике М.С. Маннова «17» июня 2022 г.

# **РАБОЧАЯ ПРОГРАММА ДИСЦИПЛИНЫ (МОДУЛЯ)**

**«Информационные технологии в науке и образовании»**

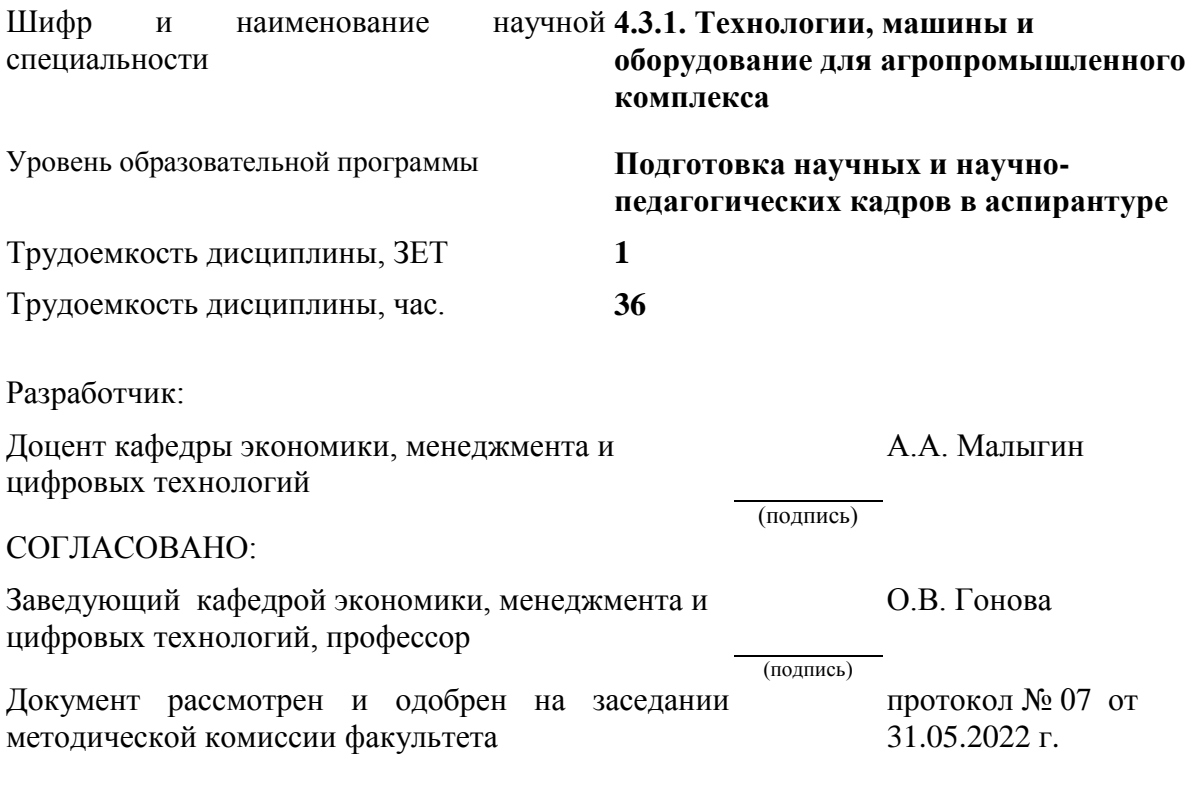

Иваново 2022

# **1. ЦЕЛИ ОСВОЕНИЯ ДИСЦИПЛИНЫ (МОДУЛЯ)**

Цель – освоение аспирантами основных средств современных информационных технологий и методов их применения в научно-исследовательской и образовательной деятельности.

# **2. МЕСТО ДИСЦИПЛИНЫ (МОДУЛЯ) В СТРУКТУРЕ ОБРАЗОВАТЕЛЬНОЙ ПРОГРАММЫ**

Дисциплина «Информационные технологии в науке и образовании» относится к Образовательному компоненту «Дисциплины (модули)» программы аспирантуры по научной специальности 4.3.1. Технологии, машины и оборудование для агропромышленного комплекса. Статус дисциплины – факультатив.

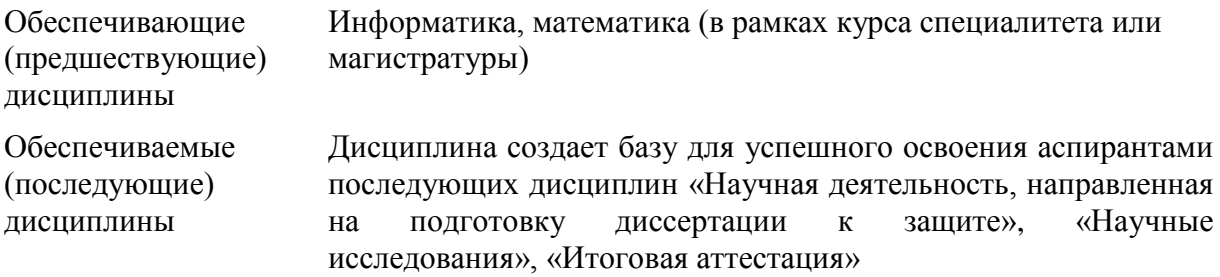

# **3. РЕЗУЛЬТАТЫ ОБУЧЕНИЯ ПО ДИСЦИПЛИНЕ (МОДУЛЮ) (ХАРАКТЕРИСТИКА ФОРМИРОВАНИЯ КОМПЕТЕНЦИЙ)**

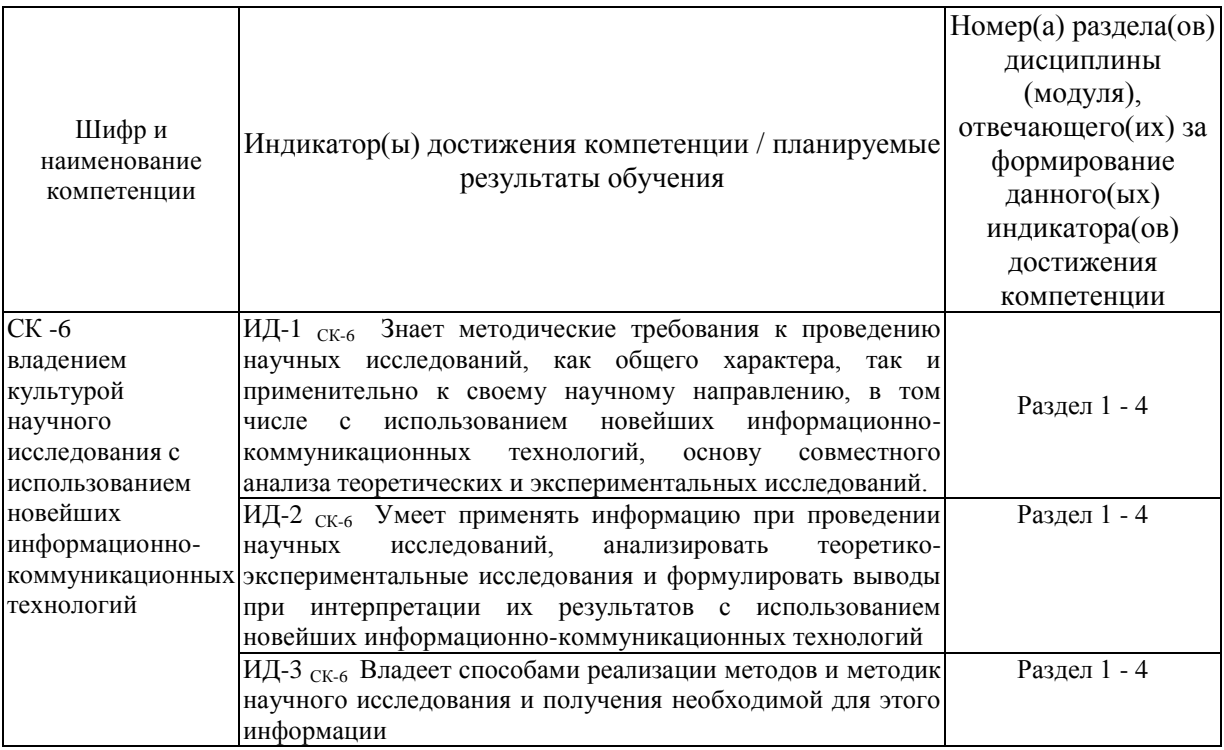

# 4. СТРУКТУРА И СОДЕРЖАНИЕ ДИСЦИПЛИНЫ (МОДУЛЯ)

# 4.1. Содержание дисциплины (модуля)<br>4.1.1 Очная форма:

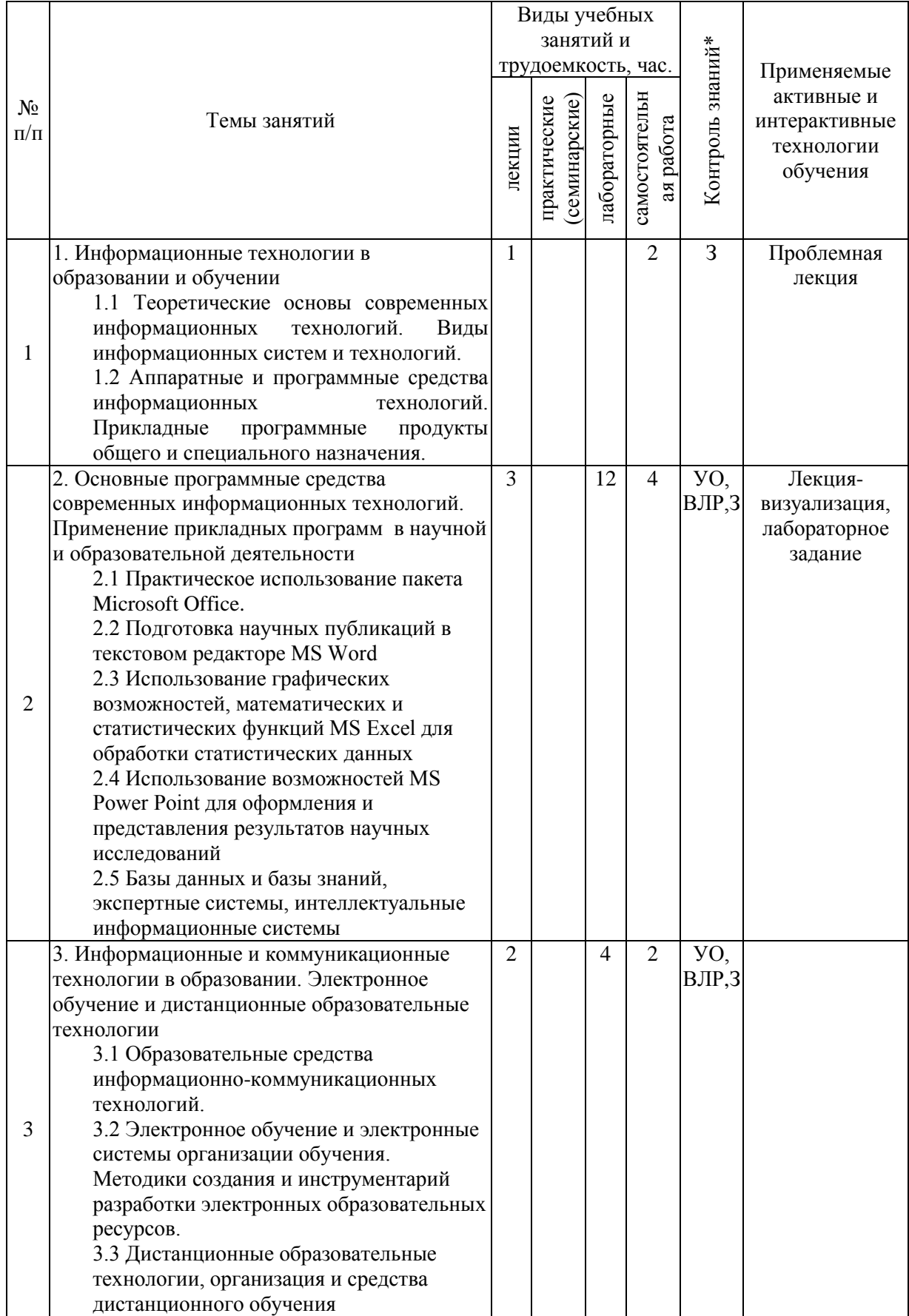

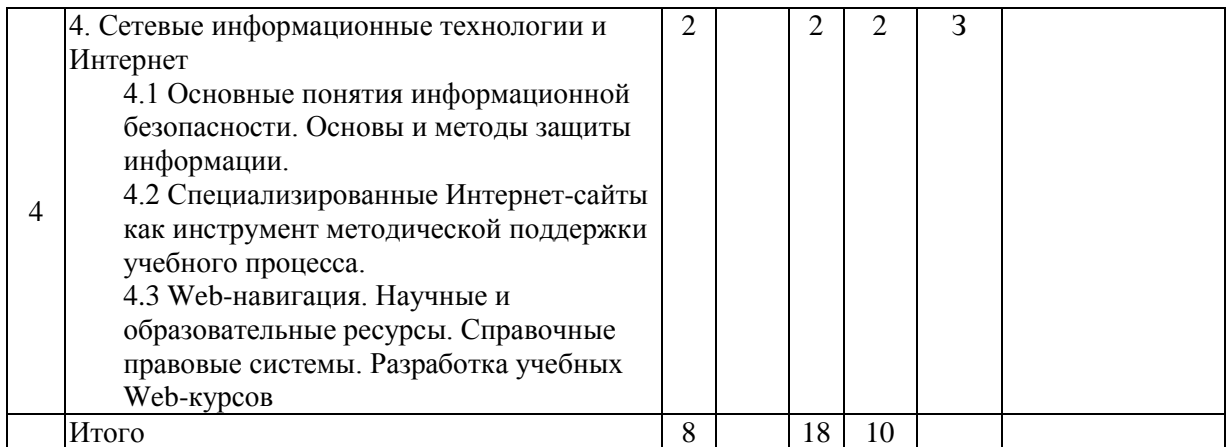

*\* Указывается форма контроля. Например: УО – устный опрос, КЛ – конспект лекции, КР – контрольная работа, ВЛР – выполнение лабораторной работы, ВПР – выполнение практической работы, К – коллоквиум, Т – тестирование, Р – реферат, Д – доклад, ЗКР – защита курсовой работы, ЗКП – защита курсового проекта, Э – экзамен, З – зачет.* 

# **4.2. Распределение часов дисциплины (модуля) по семестрам\***

*\* Э – экзамен, З – зачет, ЗаО – зачет с оценкой, КП – курсовой проект, КР – курсовая работа, К – контрольная работа.* **4.2.1. Очная форма:**

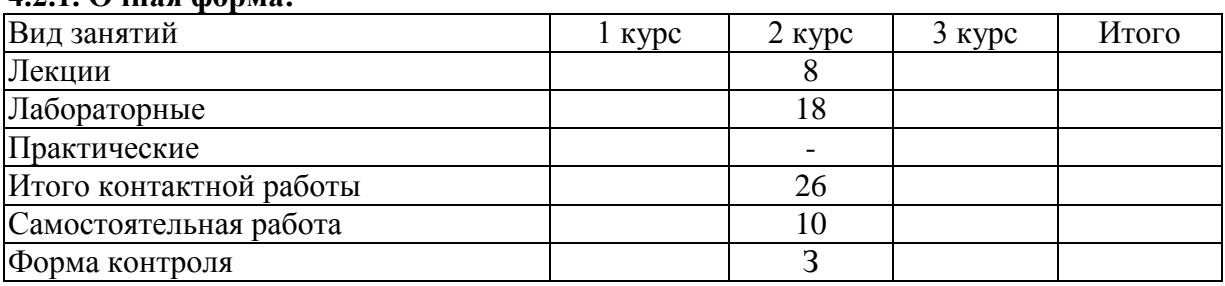

# **5. ОРГАНИЗАЦИЯ И УЧЕБНО-МЕТОДИЧЕСКОЕ ОБЕСПЕЧЕНИЕ САМОСТОЯТЕЛЬНОЙ РАБОТЫ ОБУЧАЮЩИХСЯ ПО ДИСЦИПЛИНЕ (МОДУЛЮ)**

#### **5.1. Содержание самостоятельной работы по дисциплине (модулю)** Темы индивидуальных заданий:

1.Визуальное и логическое проектирование текстовых документов. Подготовка оригинал-макетов научных публикаций в пакетах MS Word. Конвертация в переносимые форматы (PDF, PostScript, HTML, XML).

2.Обработка и визуализация научных данных в MS Excel. Специализированные пакеты автоматизации обработки и визуализации научных данных.

3.Векторные и растровые графические редакторы. Графический редактор, интегрированный в MS Office. Adobe Photoshop. Форматы графических файлов.

4.Системы презентационной графики. Мультимедиа-документы. MS Power Point.

5. Введениев СУБД. MS Access. Язык запросов SQL. Базы данных в Internet.

6.Электронная почта. Microsoft Outlook. World Wide Web. Итернет-браузеры и Web-навигация.

7.Работа с поисковыми системами. Научные и образовательные ресурсы Интернет. Электронные библиотеки и архивы электронных препринтов. Поиск информации по заданным критериям.

8.Публикация информации в Интернет. Основы построения Web-сайта: структура, основные элементы, типы сайтов. Разработка учебных Web-курсов. Темы, выносимые на самостоятельную проработку:

- Роль и значение информационных технологий для современного развития общества.
- Проблемы и перспективы информатизации высшей школы. Негативные аспекты информатизации общества.
- Новые технические средства для обеспечения научно-исследовательского процесса.
- Проблемы подготовки специалиста к профессиональной деятельности в современной информационной среде.
- Психолого-педагогические требования к разрабатываемым учебным материалам.
- Образовательные и обучающие технологии на современном этапе.
- Образовательные технологии на основе ИКТ Новые проекты в образовании

Самостоятельная работа аспирантов организуется с целью развития навыков работы с учебной и научной литературой, навыков работы с прикладным программным обеспечением, выработки способности вести научно-исследовательскую работу, а также для систематического изучения дисциплины. Самостоятельная работа аспирантов осуществляется в следующих формах:

- Работа над теоретическим материалом;
- Самостоятельное изучение отдельных разделов дисциплин;
- Подготовка к лабораторным занятиям;
- Выполнение заданий.

Темы курсовых проектов/работ:

- Не предусмотрено учебным планом.

# **5.2. Контроль самостоятельной работы**

Оценка результатов самостоятельной работы организуется следующим образом:

- проверка выполненного лабораторного задания;
- устный опрос;
- зачет.

# **5.3. Учебно-методическое обеспечение самостоятельной работы**

1. Новиков В.С., Новиков С.Б. Методическое пособие для практических работ и самостоятельной работы аспирантов по дисциплине «Информационные технологии в науке и образовании» / В.С. Новиков, С.Б. Новиков– Иваново: Ивановская ГСХА, 2017.

# **6. УЧЕБНО-МЕТОДИЧЕСКОЕ И ИНФОРМАЦИОННОЕ ОБЕСПЕЧЕНИЕ ДИСЦИПЛИНЫ (МОДУЛЯ)**

# **6.1. Основная учебная литература, необходимая для освоения дисциплины (модуля)**

- 1. Уткин, В.Б. Информационные системы в экономике : учебник для студ. вузов / В. Б. Уткин, К. В. Балдин. - 5-е изд.,стер. - М. : Академия, 2010. - 288с. : Гр. (15 экз.)
- 2. Давыдов, И.С. Информатика : учеб. пособие для студ. вузов по спец. "Экономика" / И. С. Давыдов. - СПб. : Проспект Науки, 2009. - 480с. : Гр. (9 экз.)
- 3. Кудинов, Ю. И. Практикум по основам современной информатики : учебное пособие / Ю. И. Кудинов, Ф. Ф. Пащенко, А. Ю. Келина. — Санкт-Петербург : Лань, 2022. — 352 с. — ISBN 978-5-8114-1152-8. — Текст : электронный // Лань : электронно-библиотечная система. — URL:<https://e.lanbook.com/book/210749>
- 4. Бурнаева, Э.Г. Обработка и представление данных в MS Excel [Электронный ресурс] : учебное пособие / Э.Г. Бурнаева, С.Н. Леора. — Электрон. дан. —

Санкт-Петербург : Лань, 2016. — 160 с. — Режим доступа: <https://e.lanbook.com/book/71706>

5. Васильев, А.Н. Числовые расчеты в Excel [Электронный ресурс] : справочник / А.Н. Васильев. — Электрон. дан. — Санкт-Петербург : Лань, 2014. — 608 с. — Режим доступа:<https://e.lanbook.com/book/68464>

# **6.2. Дополнительная учебная литература, необходимая для освоения дисциплины (модуля)**

- 1. Курчеева, Г. И. Информационные технологии в цифровой экономике : учебное пособие / Г. И. Курчеева, И. Н. Томилов. — Новосибирск : НГТУ, 2019. — 79 с. — ISBN 978-5-7782-4037-7. — Текст : электронный // Лань : электроннобиблиотечная система. — URL:<https://e.lanbook.com/book/152240>
- 2. Бузина, Т. С. Информатика : учебное пособие / Т. С. Бузина. Иркутск : Иркутский ГАУ, 2020. — 161 с. — Текст : электронный // Лань : электроннобиблиотечная система. — URL:<https://e.lanbook.com/book/183501>
- 3. Абдуллаев, Р. А. Информационные системы и технологии в бухгалтерском учете : учебно-методическое пособие / Р. А. Абдуллаев, Э. А. Таймазова, З. Р. Мандражи. — Симферополь : КИПУ, 2019. — 148 с. — ISBN 978-5-6043129-8- 8. — Текст : электронный // Лань : электронно-библиотечная система. — URL: <https://e.lanbook.com/book/164074>
- 4. Кудинов, Ю. И. Основы современной информатики : учебное пособие / Ю. И. Кудинов, Ф. Ф. Пащенко. — 5-е изд., стер. — Санкт-Петербург : Лань, 2022. — 256 с. — ISBN 978-5-8114-0918-1. — Текст : электронный // Лань : электроннобиблиотечная система. — URL:<https://e.lanbook.com/book/213647>
- 5. Логунова, О. С. Информатика. Курс лекций : учебник / О. С. Логунова. 2-е изд., испр. и доп. — Санкт-Петербург : Лань, 2022. — 148 с. — ISBN 978-5-8114- 3266-0. — Текст : электронный // Лань : электронно-библиотечная система. — URL:<https://e.lanbook.com/book/213206>
- 6. Нестеров, С. А. Основы информационной безопасности : учебник для вузов / С. А. Нестеров. — Санкт-Петербург : Лань, 2021. — 324 с. — ISBN 978-5-8114- 6738-9. — Текст : электронный // Лань : электронно-библиотечная система. — URL:<https://e.lanbook.com/book/165837>

# **6.3. Ресурсы сети «Интернет», необходимые для освоения дисциплины (модуля)**

- 1) сайт Росстата РФ <https://rosstat.gov.ru/>
- 2) сайт Министерства сельского хозяйства РФ <https://mcx.gov.ru/>

3) сайт департамента сельского хозяйства и продовольствия Ивановской области - <https://apk.ivanovoobl.ru/>

# **6.4. Методические указания для обучающихся по освоению дисциплины (модуля)**

1. Новиков В.С., Новиков С.Б. Методическое пособие для практических работ и самостоятельной работы аспирантов по дисциплине «Информационные технологии в науке и образовании» / В.С. Новиков, С.Б. Новиков– Иваново: Ивановская ГСХА, 2017.

# **6.5. Информационные справочные системы, используемые для освоения дисциплины (модуля) (при необходимости)**

Электронно-библиотечная система «Лань»

# **6.6. Программное обеспечение, используемое для освоения дисциплины**

Операционная система типа Windows

- Пакет программ общего пользования Microsoft Office
- Интернет-браузеры

# **7. МАТЕРИАЛЬНО-ТЕХНИЧЕСКАЯ БАЗА, НЕОБХОДИМАЯ ДЛЯ ОСУЩЕСТВЛЕНИЯ ОБРАЗОВАТЕЛЬНОГО ПРОЦЕССА ПО ДИСЦИПЛИНЕ (МОДУЛЮ)**

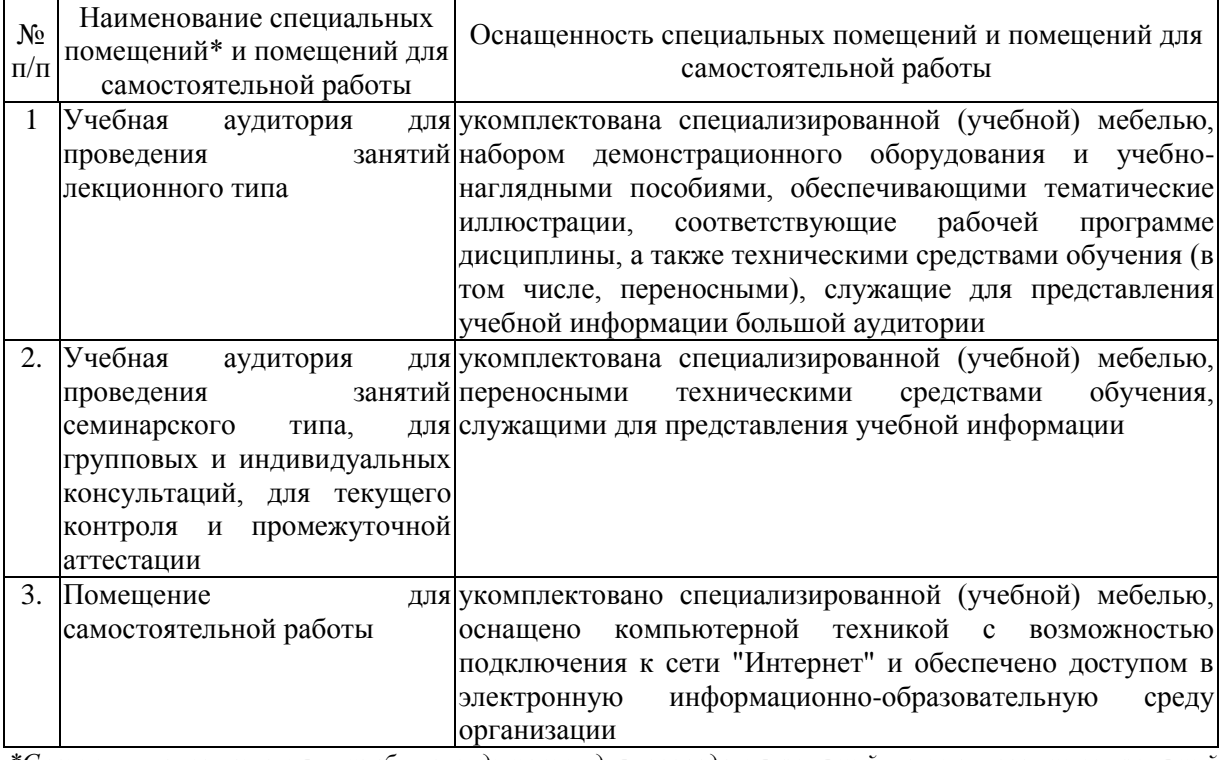

*\*Специальные помещения - учебные аудитории для проведения занятий лекционного типа, занятий семинарского типа, курсового проектирования (выполнения курсовых работ), групповых и индивидуальных консультаций, текущего контроля и промежуточной аттестации.*

# Приложение № 1 к рабочей программе по дисциплине «Информатика»

# ФОНД ОЦЕНОЧНЫХ СРЕДСТВ ДЛЯ ПРОВЕДЕНИЯ ПРОМЕЖУТОЧНОЙ АТТЕСТАЦИИ ПО ДИСЦИПЛИНЕ (МОДУЛЮ)

# «Информационные технологии в науке и образовании» 1. Перечень компетенций, формируемых на данном этапе

# 1.1. Очная форма:

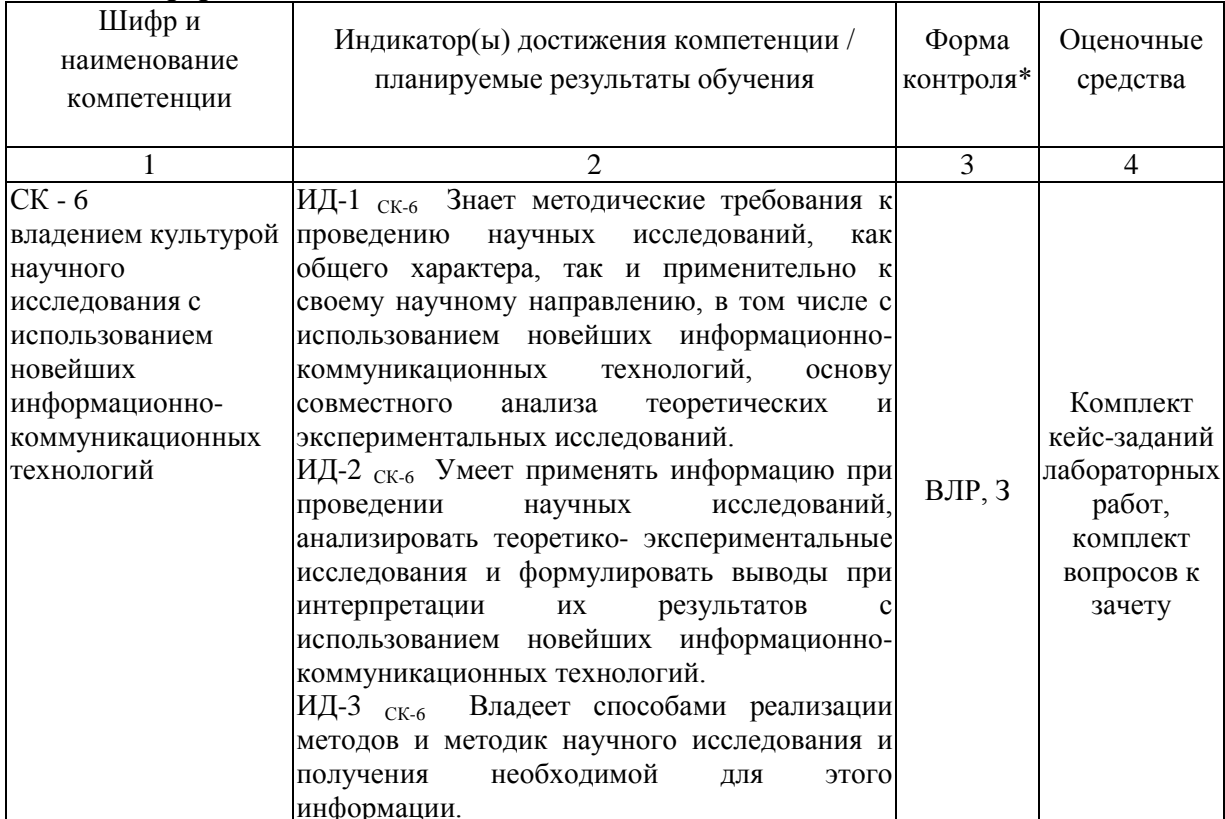

\* Указывается форма контроля. Например: УО - устный опрос, КЛ - конспект лекции,  $KP - \kappa$ онтрольная работа,  $BJP - \kappa$ ыполнение лабораторной работы, ВПР – выполнение практической работы,  $K$  – коллоквиум,  $T$  – тестирование,  $P$  – реферат,  $\overline{A}$ – доклад, ЗКР – защита курсовой работы, ЗКП – защита курсового проекта, Э – экзамен, 3 – зачет.

# **2. Показатели и критерии оценивания сформированности компетенций на данном этапе их формирования**

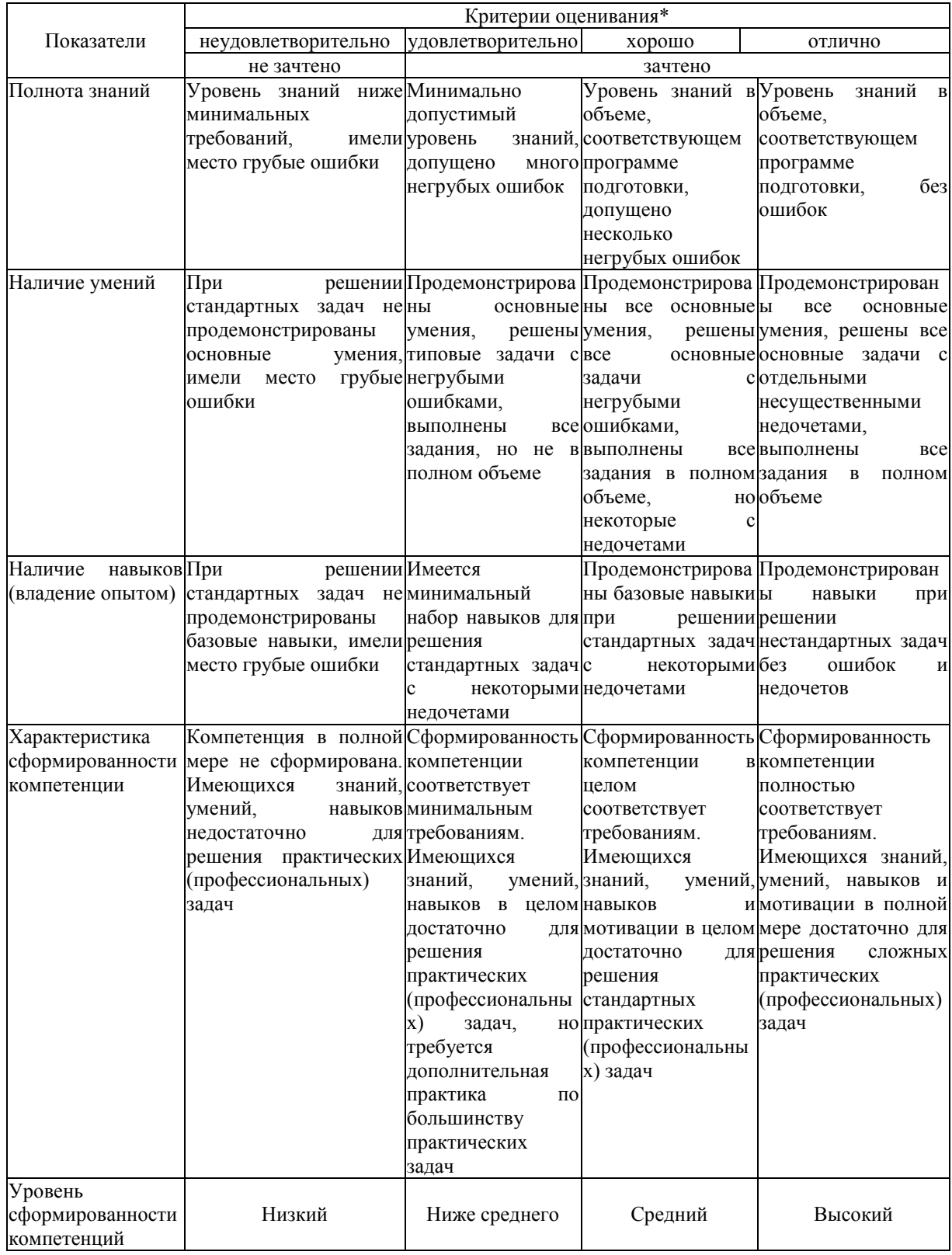

*\* Преподаватель вправе изменить критерии оценивания в соответствии с ФГОС ВО и особенностями ОПОП.*

#### 3. Опеночные средства

#### 3.1. Комплект кейс-заданий лабораторных работ 3.1.1. Кейс-залания

# Кейс-залание 1.

# Практическая работа в табличном процессоре Excel 10 1 Обработка данных

1) Запустите программу Excel (Пуск  $\rightarrow$  Все программы  $\rightarrow$  Microsoft Office  $\rightarrow$ Microsoft Excel 2010).

2) Дважды щелкните на ярлычке текущего рабочего листа и дайте этому рабочему листу имя Ланные.

Дайте команду Файл  $\rightarrow$  Сохранить и сохраните рабочую книгу под именем book.xlsx (формат Книги Excel).

3) Сделайте текущей ячейку А1 и введите в нее заголовок Результаты измерений.

4) Введите произвольные числа в последовательные ячейки столбца А, начиная с ячейки А2.

5) Введите в ячейку В1 строку Удвоенное значение.

6) Введите в ячейку С1 строку Квадрат значения.

7) Введите в ячейку D1 строку Квадрат следующего числа.

8) Введите в ячейку В2 формулу = 2\*А2.

9) Введите в ячейку С2 формулу = А2\*А2.

10) Ввелите в ячейку D2 формулу =B2+C2+1.

11) Выделите протягиванием ячейки В2, С2 и D2.

12) Наведите указатель мыши на маркер заполнения в правом нижнем углу рамки, охватывающей выделенный диапазон. Нажмите левую кнопку мыши и перетащите этот маркер, чтобы рамка охватила столько строк в столбцах В, С и D, сколько имеется чисел в столбие А.

13) Убедитесь, что формулы автоматически модифицируются так, чтобы работать со значением ячейки в столбце А текущей строки.

14) Измените одно из значений в столбце А и убедитесь, что соответствующие значения в столбцах В, С и D в этой же строке были автоматически пересчитаны.

15) Введите в ячейку E1 строку Масштабный множитель.

16) Ввелите в ячейку Е2 число 5.

17) Введите в ячейку F1 строку Масштабирование.

18) Введите в ячейку F2 формулу = A2\*E2.

19) Используйте метод автозаполнения, чтобы скопировать эту формулу в ячейки столбца F, соответствующие заполненным ячейкам столбца А.

20) Убедитесь, что результат масштабирования оказался неверным. Это связано с тем, что адрес Е2 в формуле задан относительной ссылкой.

21) Щелкните на ячейке F2, затем в строке формул. Установите текстовый курсор на ссылку Е2 и нажмите клавишу F4. Убедитесь, что формула теперь выглядит как = A2\*\$E\$2, и нажмите клавишу ENTER.

22) Повторите заполнение столбца F формулой из ячейки F2.

23) Убелитесь, что благодаря использованию абсолютной алресации значения ячеек столбца F теперь вычисляются правильно. Сохраните рабочую книгу book.xlsx (см. рисунок 1).

24) Чтобы сократить ширину столбцов и, таким образом уменьшить ширину таблицы необходимо внутри строки 1 электронной таблицы Excel заголовки столбцов сформировать в две строки. Для этого следует для каждого столбца выполнить команду: Главная  $\rightarrow$  Выравнивание  $\rightarrow$  Отображение  $\rightarrow$  Переносить по словам. После

этого с помощью курсора мыши путем перетаскивания их границ в строке заголовков столбцов установить необходимую их ширину.

25) Предварительно выделив всю таблицу установите содержимое всех ячеек посередине столбцов, а название столбца в ячейке F1 еще и посередине строки, выделив уже только данную ячейку с использованием команды: Главная -Выравнивание.

|                | $\mathbf{X} \parallel \mathbf{H} \parallel \mathbf{A} \parallel \mathbf{A} \parallel \mathbf{A} \parallel$ |                                      |                                | book - Microsoft Excel     |                          | o<br>▭                                                             | $\mathbf x$  |
|----------------|----------------------------------------------------------------------------------------------------|--------------------------------------|--------------------------------|----------------------------|--------------------------|--------------------------------------------------------------------|--------------|
|                | Файл<br>Главная                                                                                            | Вставка                              | Разметк                        | Формулі Данные Рецензи Вид |                          | Ø<br>Foxit Rei   ABBYY Fi  <br>□ 『<br>$\infty$                     | $\mathbf{x}$ |
|                | Ж                                                                                                    | Calibri                              | $-11$                          | ≡<br>들<br>≡<br>$\equiv$    | Общий                    | Σ - ନু7 -<br>費<br>A                                                |              |
|                | Q∋.                                                                                                    | Ж К<br>ч -                           | $\mathbf{A}^{\mathbf{v}}$<br>A | 毒 津 醒*<br>₽<br>틀           | $-$ %<br>000             | $\overline{\bullet}$<br>$\overline{\mathbf{v}}$<br>Ячейки<br>Стили | 給-           |
|                | Вставить                                                                                                   | $\mathbf{A}$ + $\mathbf{A}$ +<br>⊞ ⊤ |                                | <b>EL 22</b><br>$\gamma$   | $*_{00}^{0} *_{00}^{00}$ | ⊘-                                                                 |              |
|                | Буфер обмена Б                                                                                             | Шрифт                                | $\overline{\mathbb{F}_M}$      | Выравнивание Б             | Число<br>园               | Редактирован                                                       |              |
|                | F1                                                                                                    | $\equiv$<br>÷                        | $f_x$                          | Масштабирование            |                          |                                                                    | v            |
| ⊿              | A                                                                                                    | B                                    | C                              | D                          | E                        | F                                                                  |              |
|                | Результаты                                                                                                 | Удвоенное                            | Квадрат                        | Квадрат                    | Масштабный               | Масштабирование                                                    |              |
| 1              | измерений                                                                                                  | значение                             |                                | значения следующего числа  | множитель                |                                                                    | $\equiv$     |
| 2              | 1                                                                                                    | 2                                    | 1                              | 4                          | 5                        | 5                                                                  |              |
| 3              | 2                                                                                                    | 4                                    | 4                              | 9                          |                          | 10                                                                 |              |
| 4              | 3                                                                                                    | 6                                    | 9                              | 16                         |                          | 15                                                                 |              |
| 5              | 4                                                                                                    | 8                                    | 16                             | 25                         |                          | 20                                                                 |              |
| 6              | 5                                                                                                    | 10                                   | 25                             | 36                         |                          | 25                                                                 |              |
| $\overline{ }$ | $M \leftarrow P$ $M$<br>Данные                                                                             | Диаграмма                            | Обработка эксперимента 4       |                            | $\parallel \parallel$    | E II                                                               |              |
|                | Готово                                                                                                    |                                      |                                | ■回凹<br>100%                | $\overline{}$            | $\bigoplus$                                                        |              |

Рисунок 1 - Результаты обработки данных

26) Предварительно выделив всю таблицу, отформатируйте ее с помощью команды: Главная  $\rightarrow$  Все границы.

Итог. Мы научились вводить текстовые и числовые данные в электронные таблицы Excel. Мы узнали, как производится ввод и вычисление формул. Мы также выяснили, как осуществляется копирование формул методом автозаполнения, и определили, в каких случаях следует использовать относительные и абсолютные ссылки. Освоили основные методы форматирования таблиц.

#### 2 Применение итоговых функций

Запустите программу Excel (Пуск  $\rightarrow$  Bce программы  $\rightarrow$  Microsoft Office  $\rightarrow$ Microsoft Excel 2010) и откройте рабочую книгу book.xlsx, созданную ранее.

Выберите рабочий лист Ланные.

Сделайте текущей первую свободную ячейку в столбце А (А7).

Шелкните на кнопке Главная → Редактирование → Сумма.

Убедитесь, что программа автоматически подставила в формулу функцию СУММ и правильно выбрала диапазон ячеек для суммирования. Нажмите клавишу ENTER.

Сделайте текущей следующую свободную ячейку в столбце А (А8).

Щелкните на кнопке Вставить функцию в строке формул.

В раскрывающемся списке Категория выберите пункт Статистические.

В списке Функция выберите функцию СРЗНАЧ и щелкните на кнопке ОК.

Результаты расчета представлены на рисунке 2.

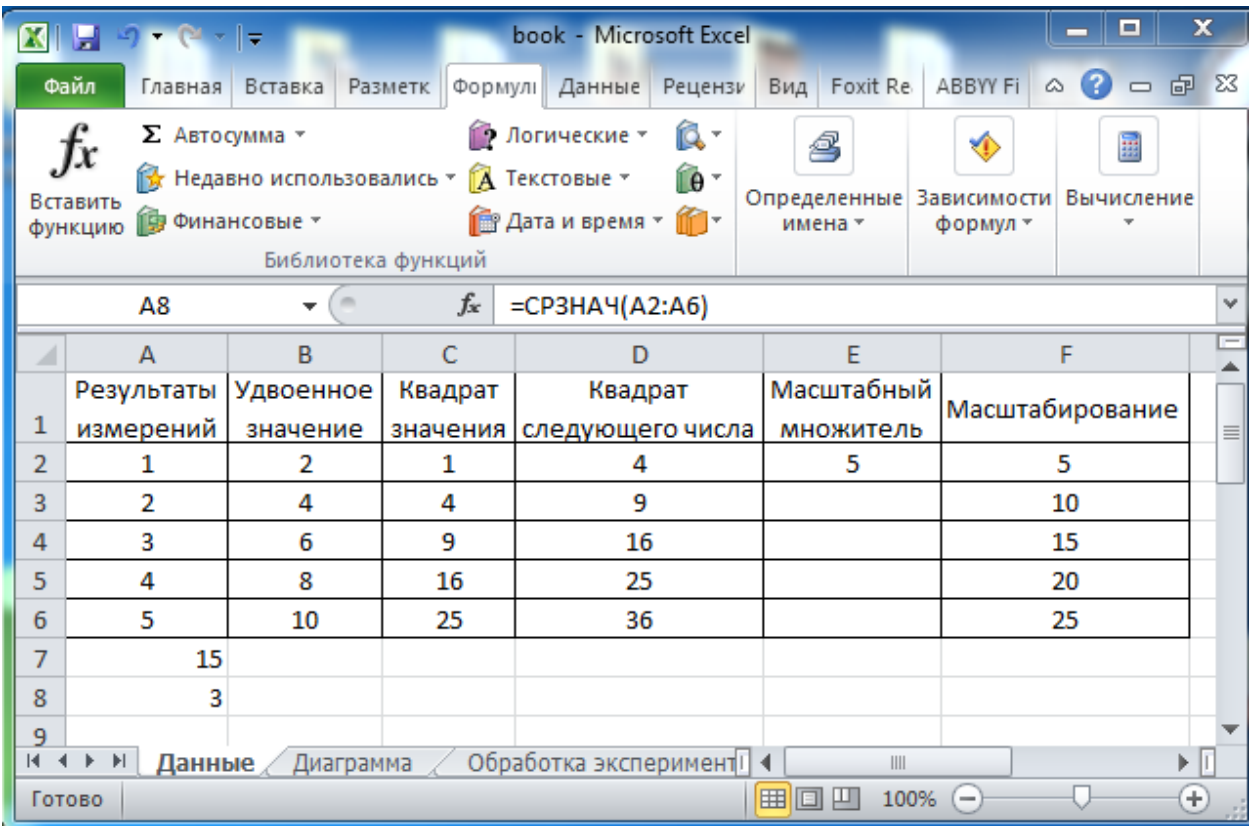

Рисунок 2 - Итоговые функции

Переместите методом перетаскивания окно Аргументы функции, если оно заслоняет нужные ячейки. Обратите внимание, что автоматически выбранный диапазон включает все ячейки с числовым содержимым, включая и ту, которая содержит сумму. Выделите правильный диапазон методом протягивания и нажмите клавишу ENTER.

# Кейс-залание 2

# Построение экспериментального графика

1) Запустите программу Excel (Пуск  $\rightarrow$  Все программы  $\rightarrow$  Microsoft Office  $\rightarrow$ Microsoft Excel 2010) и откройте рабочую книгу book.xlsx, созданную ранее.

2) Выберите щелчком на ярлычке неиспользуемый рабочий лист или создайте новый. Дважды щелкните на ярлычке листа и переименуйте его как Обработка эксперимента.

3) В столбец А, начиная с ячейки А1 по ячейку А20, введите произвольный набор значений независимой переменной.

4) В столбец В, начиная с ячейки В1 по ячейку В20, введите произвольный набор значений функции.

5) Методом протягивания выделите все заполненные ячейки столбцов А и В.

6) Выполните команду Вставка  $\rightarrow$  Диаграммы  $\rightarrow$  Точечная  $\rightarrow$  Точечная с гладкими кривыми и маркерами.

7) Стандартная диаграмма выбранного типа будет вставлена на рабочий лист. Через контекстное меню диаграммы вызовите окно Выбрать данные. В поле Ряд выберите Ряд 1 и нажмите на кнопку Изменить. В появившемся окне, в поле Имя ряда, укажите Результаты измерений. Закройте открытые окна нажатиями на кнопки ОК.

8) Убедитесь, что заданное название ряда данных автоматически использовано как заголовок диаграммы. Выделите заголовок диаграммы и, убедившись, что он режиме редактирования. замените нахолится  $\overline{B}$  $ero.$ ввеля заголовок Экспериментальные точки.

9) Выполните команду контекстного меню диаграммы Переместить диаграмму**.**  В появившемся окне Перемещение диаграммы подтвердите положение диаграммы на имеющемся листе и нажмите ОК (см. рисунок 2).

|                | $\mathbf{X} \mid \mathbf{H} \mid \mathbf{A} \cdot \mathbf{A} = \mathbf{I} \cdot \mathbf{A}$ |                                                          |                      |                                                                                                   | $\sum_{i=1}^{n}$<br>book - Microsoft Excel             |                                                                                            |                                |            | Работа с диаграммами                                                        |            |                      | ا دا                               |                         | $\mathbf{x}$ |
|----------------|---------------------------------------------------------------------------------------------|----------------------------------------------------------|----------------------|---------------------------------------------------------------------------------------------------|--------------------------------------------------------|--------------------------------------------------------------------------------------------|--------------------------------|------------|-----------------------------------------------------------------------------|------------|----------------------|------------------------------------|-------------------------|--------------|
|                | Файл<br>Главна                                                                              | Вставк Размет                                            |                      |                                                                                                   | Форму Даннь Рецен: Вид Foxit R ABBYY                   |                                                                                            |                                |            | Конструктор Макет Формат                                                    |            |                      | $\circ$ $\bullet$                  |                         | 一 印 83       |
|                | Ж<br>í∋<br>Вставить<br>Буфер обмена Га                                                      | Calibri (Основ * 10<br>Ж <i>К</i> Ч -<br>pp:<br>$\gamma$ | அ.<br>$A$ -<br>Шрифт | ≡<br>$\overline{\phantom{a}}$<br>$A^{\dagger} A^{\dagger}$<br>鎮 鎮山<br>$\overline{\mathbb{F}_2}$ . | ÷<br>≡<br>$\equiv$<br>青青青幽州<br>89. r<br>Выравнивание Б | Общий<br><b>墨·% 000</b><br>$\substack{+ , 0 \\ , 0, 0}$ , $\substack{0 \\ \pm 0}$<br>Число | 同                              | A<br>Стили | <sup>⊟</sup> н≡ Вставить ▼<br><sup>⇒</sup> Удалить ▼<br>∰Формат *<br>Ячейки |            | Q+<br>Редактирование | $\Sigma$ - $\frac{A}{21}$<br>す・ ハー |                         |              |
|                | $\mathbf{v}$ (m<br>$f_x$<br>Диаграмма 1                                                     |                                                          |                      |                                                                                                   |                                                        |                                                                                            |                                |            |                                                                             |            |                      |                                    |                         |              |
| ⊿              | $\overline{A}$                                                                              | B                                                        | $\mathsf{C}$         | D                                                                                                 | E                                                      | F                                                                                          | G                              |            | H                                                                           |            |                      | J                                  | K.                      |              |
| $\mathbf{1}$   | 1                                                                                           | 15                                                       |                      |                                                                                                   |                                                        |                                                                                            |                                |            |                                                                             |            |                      |                                    |                         |              |
| $\overline{2}$ | $\overline{2}$                                                                              | 20                                                       |                      |                                                                                                   |                                                        |                                                                                            |                                |            |                                                                             |            |                      |                                    |                         |              |
| 3<br>4         | 3<br>4                                                                                      | 21<br>23                                                 |                      |                                                                                                   |                                                        |                                                                                            |                                |            |                                                                             |            |                      |                                    |                         |              |
| 5              | 5                                                                                           | 25                                                       |                      |                                                                                                   | 30                                                     |                                                                                            |                                |            |                                                                             |            |                      |                                    |                         |              |
| 6              | 6                                                                                           | 15                                                       |                      |                                                                                                   |                                                        | Экспериментальные точки                                                                    |                                |            |                                                                             |            |                      |                                    |                         |              |
| $\overline{7}$ | 7                                                                                           | 16                                                       |                      |                                                                                                   | 25                                                     |                                                                                            |                                |            |                                                                             |            |                      |                                    |                         |              |
| 8              | 8                                                                                           | 17                                                       |                      |                                                                                                   |                                                        |                                                                                            |                                |            |                                                                             |            |                      |                                    |                         |              |
| 9              | 9                                                                                           | 14                                                       |                      |                                                                                                   | 20                                                     |                                                                                            |                                |            |                                                                             |            |                      |                                    |                         |              |
| 10             | 10                                                                                          | 13                                                       |                      |                                                                                                   |                                                        |                                                                                            |                                |            |                                                                             |            |                      |                                    |                         | 亖            |
| 11             | 11                                                                                          | 11                                                       |                      |                                                                                                   | 15                                                     |                                                                                            |                                |            |                                                                             |            |                      |                                    |                         |              |
| 12             | 12                                                                                          | 10                                                       |                      |                                                                                                   |                                                        |                                                                                            |                                |            |                                                                             |            |                      |                                    |                         |              |
| 13<br>14       | 13<br>14                                                                                    | 8<br>7                                                   |                      |                                                                                                   | 10                                                     |                                                                                            |                                |            |                                                                             |            |                      |                                    | Результаты<br>измерений |              |
| 15             | 15                                                                                          | 5                                                        |                      |                                                                                                   |                                                        |                                                                                            |                                |            |                                                                             |            |                      |                                    |                         |              |
| 16             | 16                                                                                          | 6                                                        |                      |                                                                                                   | 5                                                      |                                                                                            |                                |            |                                                                             |            |                      |                                    |                         |              |
| 17             | 17                                                                                          | 12                                                       |                      |                                                                                                   |                                                        |                                                                                            |                                |            |                                                                             |            |                      |                                    |                         |              |
| 18             | 18                                                                                          | 14                                                       |                      |                                                                                                   | 0                                                      |                                                                                            |                                |            |                                                                             |            |                      |                                    |                         |              |
| 19             | 19                                                                                          | 16                                                       |                      |                                                                                                   | o                                                      | 5                                                                                          | 10                             |            | 15                                                                          |            | 20                   |                                    | 25                      |              |
| 20             | 20                                                                                          | 18                                                       |                      |                                                                                                   |                                                        |                                                                                            |                                |            |                                                                             |            |                      |                                    |                         |              |
| 21             | $M \leftarrow \mathbb{R}$ . At $M$                                                          |                                                          |                      |                                                                                                   |                                                        |                                                                                            |                                |            |                                                                             |            |                      |                                    |                         |              |
| Готово         | Данные                                                                                      |                                                          | Диаграмма            |                                                                                                   | Обработка эксперимента                                 |                                                                                            | $O6p$ all $\blacktriangleleft$ |            | Ⅲ Ⅲ 100%                                                                    | $\  \, \ $ | ≘                    |                                    |                         | ÞП<br>Đ      |
|                |                                                                                             |                                                          |                      |                                                                                                   |                                                        |                                                                                            |                                |            |                                                                             |            |                      |                                    |                         |              |

Рисунок 3 – Экспериментальный график

10) Щелкните на построенной кривой, чтобы выделить ряд данных. Дайте команду контекстного меню ряда Формат ряда данных.

11) Откройте вкладку Цвет Линии, установите параметр Сплошная линия**,**  откройте палитру Цвет и выберите красный цвет.

12) Откройте вкладку Тип линии**,** в списке Тип штриха выберите пунктир.

13) На вкладке Параметры маркера установите параметр Встроенный**,** выбери в списке Тип треугольный маркер.

14) Откройте вкладку Заливка маркера, установите параметр Сплошная залива в палитре Цвет выберите зеленый.

15) Щелкните на кнопке Закрыть, снимите выделение с ряда данных и посмотрите, как изменился вид графика (см. рисунок 3).

16) Сохраните рабочую книгу.

# **Кейс-задание 3**

Провести анализ данные о продажах тракторов по примеру указанному далее.

Задача – выявить основную тенденцию реализации сельскохозяйственной техники с помощью Excel.

| Вариант | $2020$ г. |     |      |      | 2021 г. |         |      |      | $2022$ г. |         |                 |      |
|---------|-----------|-----|------|------|---------|---------|------|------|-----------|---------|-----------------|------|
|         | KB.       | KB. | 3кв. | 4кв. | KB.     | $2$ KB. | 3кв. | 4кв. | KB.       | $2$ KB. | 3 <sub>KB</sub> | 4кв. |
|         | 150       | 45  | 78   | 80   | 189     | 77      | 145  | 158  | 187       | 190     | 195             | 200  |
|         | 44,5      | 47  | 44,8 | 47   | 40      | 45      | 42   | 49   | 37        | 48,2    | 38              | 46   |
|         | 74        | 84  | 80   | 84   | 81      | 79      | 83   | 84   | 86        | 87      | 90              | 98   |

Таблица 1 - Данные о продажах тракторов, тыс. шт.

# **Особенности статистико-математического моделирования**

Если фиксировать значения какого-то процесса через определенные промежутки времени, то получатся элементы временного ряда. Их изменчивость пытаются разделить на закономерную и случайную составляющие. Закономерные изменения членов ряда, как правило, предсказуемы.

# **Пример:**

организация анализирует данные о продажах запасных частей в сельскохозяйственной технике магазинами, находящимися в городах с населением менее 50 000 человек. Период – 2012-2015 гг. Задача – выявить основную тенденцию развития.

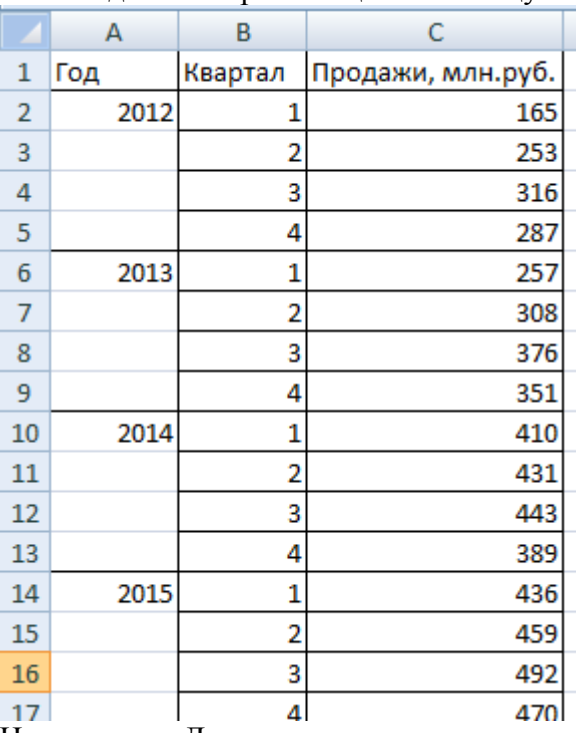

Внесем данные о реализации в таблицу Excel:

На вкладке «Данные» нажимаем кнопку «Анализ данных». Если она не видна, заходим в меню. «Параметры Excel» - «Надстройки». Внизу нажимаем «Перейти» к «Надстройкам Excel» и выбираем «Пакет анализа».

Подключение настройки «Анализ данных» детально описано [здесь.](https://exceltable.com/otchety/korrelyacionno-regressionnyy-analiz#analiz)

Нужная кнопка появится на ленте.

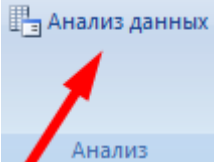

Из предлагаемого списка инструментов для статистического анализа выбираем «Экспоненциальное сглаживание». Этот метод выравнивания подходит для нашего динамического ряда, значения которого сильно колеблются.

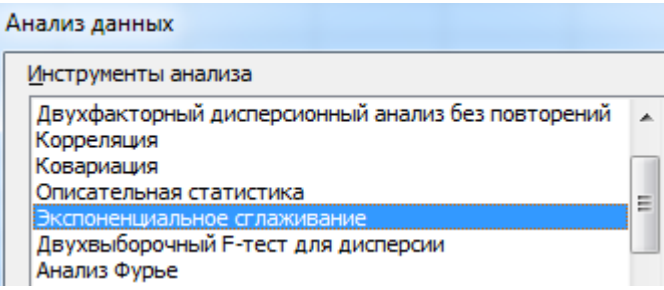

Заполняем диалоговое окно. Входной интервал – диапазон со значениями продаж. Фактор затухания – коэффициент экспоненциального сглаживания (по умолчанию – 0,3). Выходной интервал – ссылка на верхнюю левую ячейку выходного диапазона. Сюда программа поместит сглаженные уровни и размер определит самостоятельно. Ставим галочки «Вывод графика», «Стандартные погрешности».

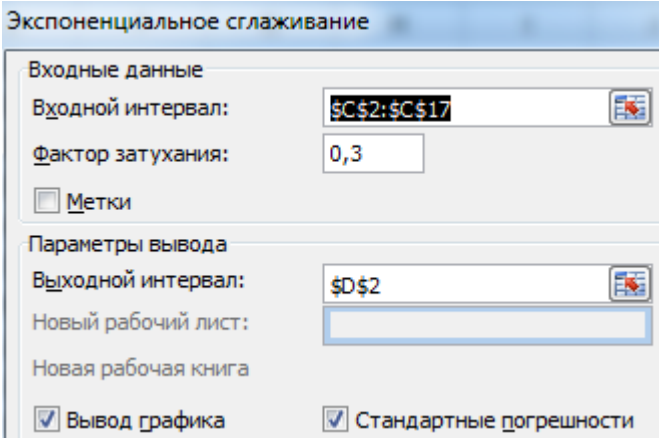

Закрываем диалоговое окно нажатием ОК. Результаты анализа:

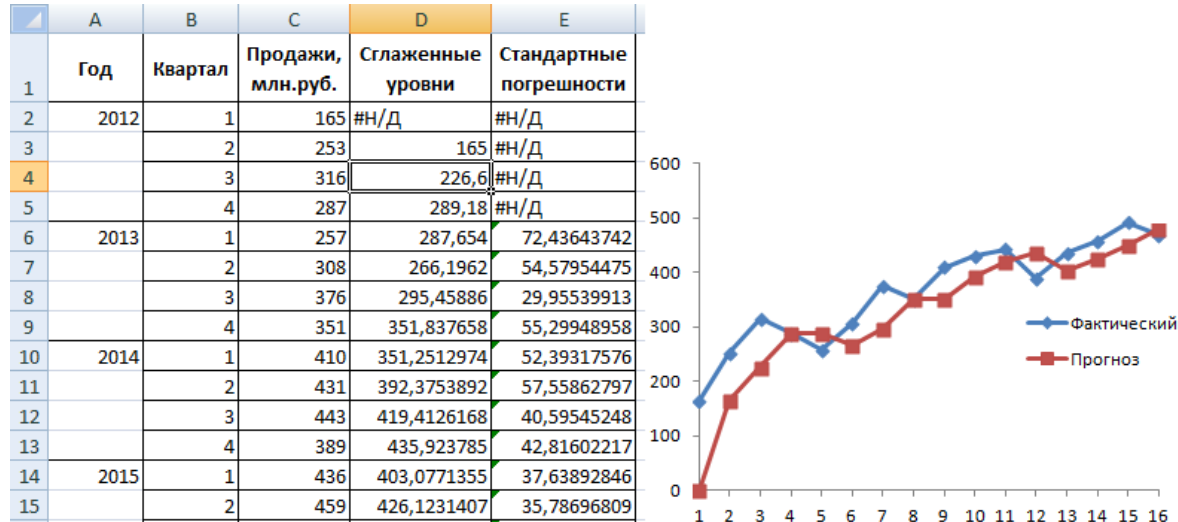

Для расчета стандартных погрешностей Excel использует формулу: =КОРЕНЬ(СУММКВРАЗН('диапазон фактических значений'; 'диапазон прогнозных значений')/ 'размер окна сглаживания'). Например, =КОРЕНЬ(СУММКВРАЗН(C3:C5;D3:D5)/3).

Составим прогноз продаж, используя данные из предыдущего примера.

На график, отображающий фактические объемы реализации продукции, добавим линию тренда (правая кнопка по графику – «Добавить линию тренда»).

Настраиваем параметры линии тренда:

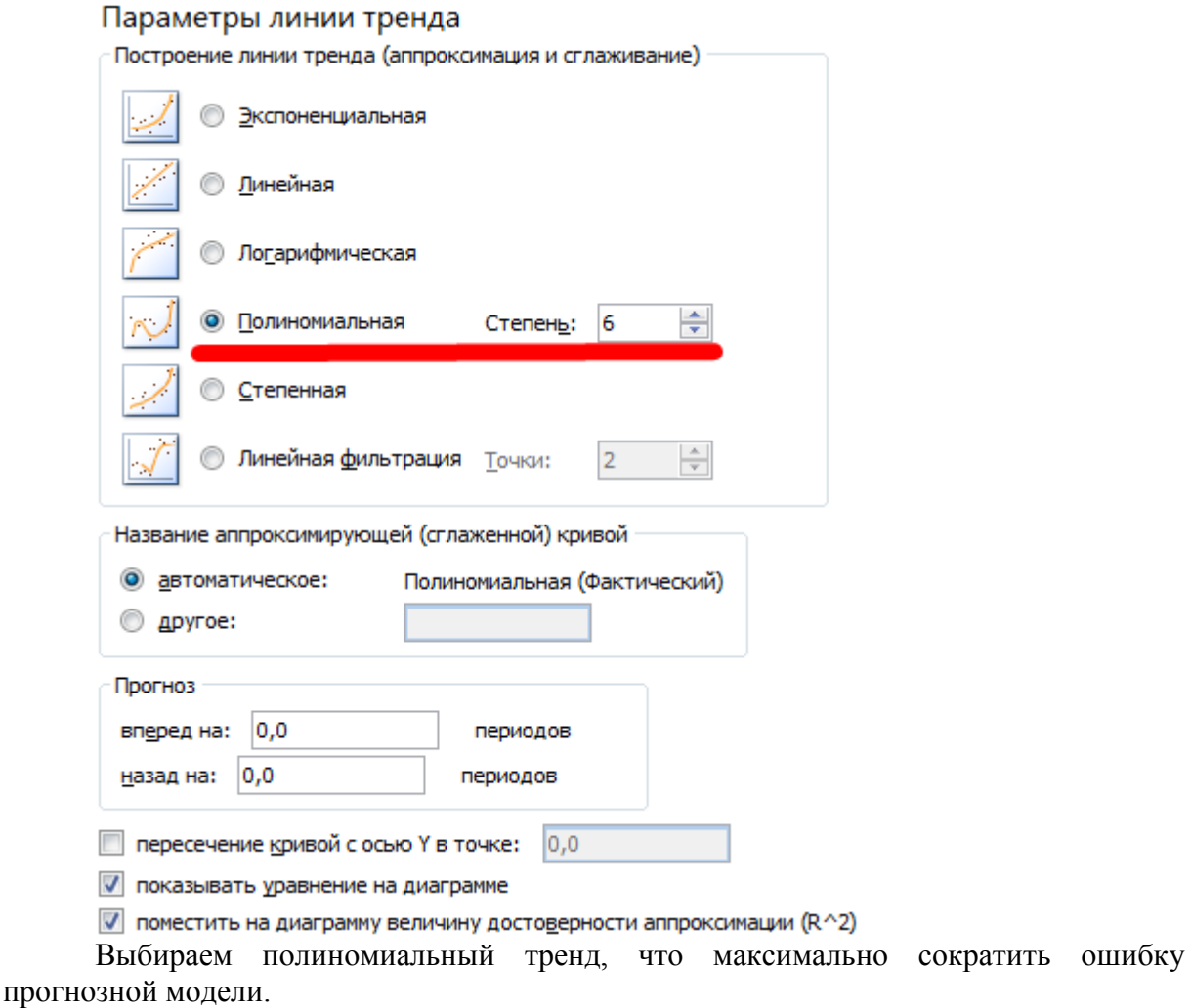

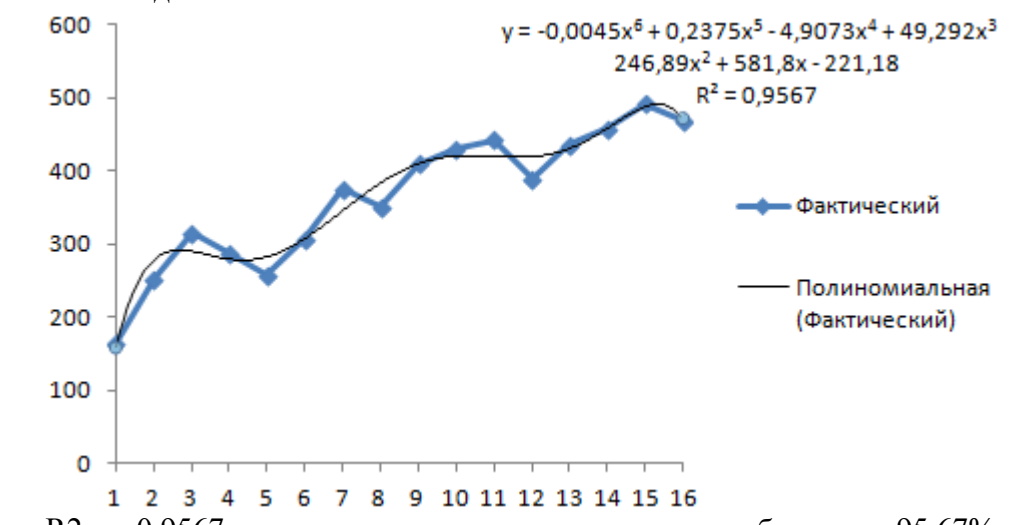

 $R2 = 0.9567$ , что означает: данное отношение объясняет 95,67% изменений объемов продаж с течением времени.

Уравнение тренда – это модель формулы для расчета прогнозных значений.

Большинство авторов для прогнозирования продаж советуют использовать линейную линию тренда. Чтобы на графике увидеть прогноз, в параметрах необходимо установить количество периодов.

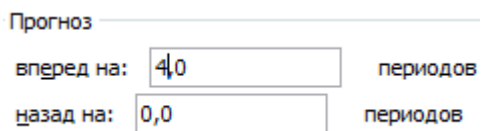

Получаем достаточно оптимистичный результат:

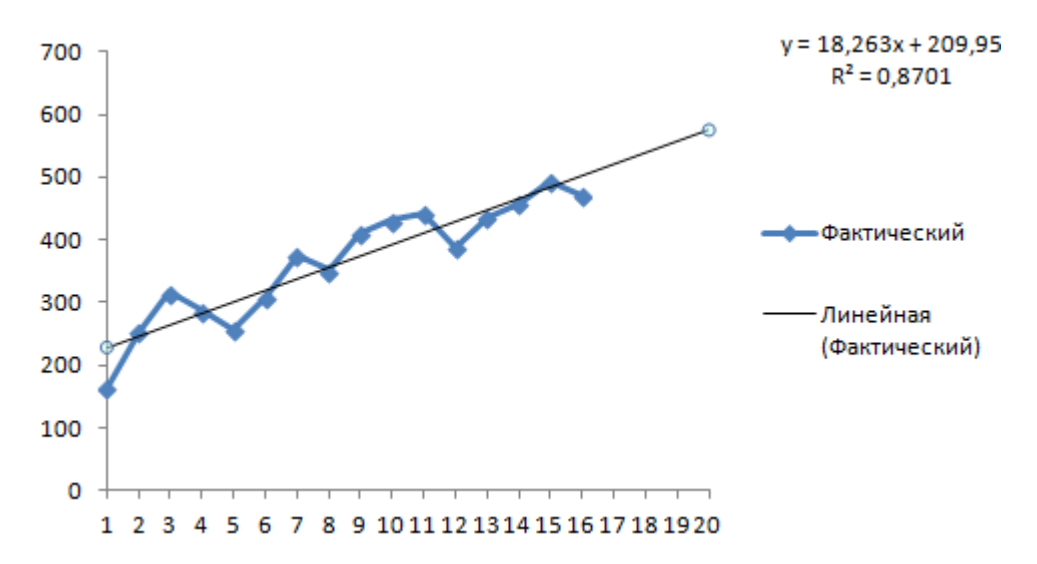

В нашем примере все-таки экспоненциальная зависимость. Поэтому при построении линейного тренда больше ошибок и неточностей.

Для прогнозирования экспоненциальной зависимости в Excel можно использовать также функцию РОСТ.

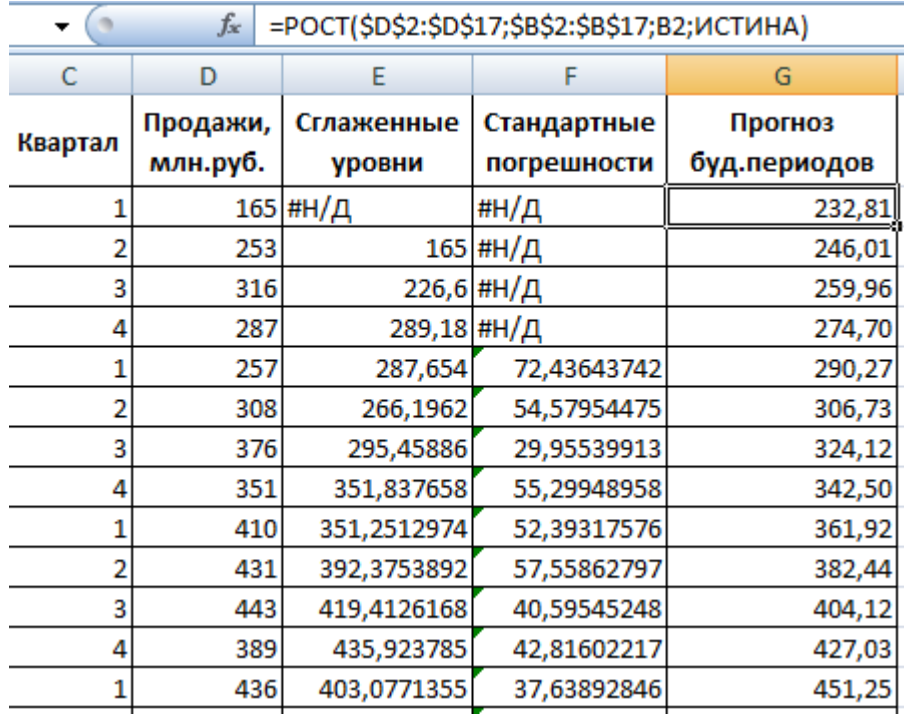

Для линейной зависимости – ТЕНДЕНЦИЯ.

При составлении прогнозов нельзя использовать какой-то один метод: велика вероятность больших отклонений и неточностей.

# **Кейс-задание 4**

Осуществить прогноз методом ARIMA (интегрированная модель авторегрессии) производства молока на основе данных за 36 месяцев с помощью Excel.

Этапы выполнения:

1. лист "Расчет" - среднее значение сезонности определить по выбранным данным, скопировав числовые значения сезонности в лист "Сред знач сезонности" и определить среднеарифметическое по каждому месяцу (функция - СРЗНАЧ). Данные значения далее будут использоваться повторяясь каждый год, включая прогноз на 2 года.

2. Подставить в колонку лист "Расчет" - среднее значение сезонности рассчитанное в лист "Сред знач сезонности"

3. Построить по фактическим данным диаграмму 1 и указать на ней линию тренда (линейный тренд) и уравнение. Щелкните правой клавишей мыши по фактическим значениям на рисунке, далее в контекстном меню выбрать - линия тренда. Подпишите оси.

4. Коэффициенты уравнения внести в формулу расчета прогноза (столбец I рис.1). И протащите расчет далее включая 2 года прогноза.

5. Построить диаграмму 2 с фактическими и прогнозными данными. Подпишите оси.

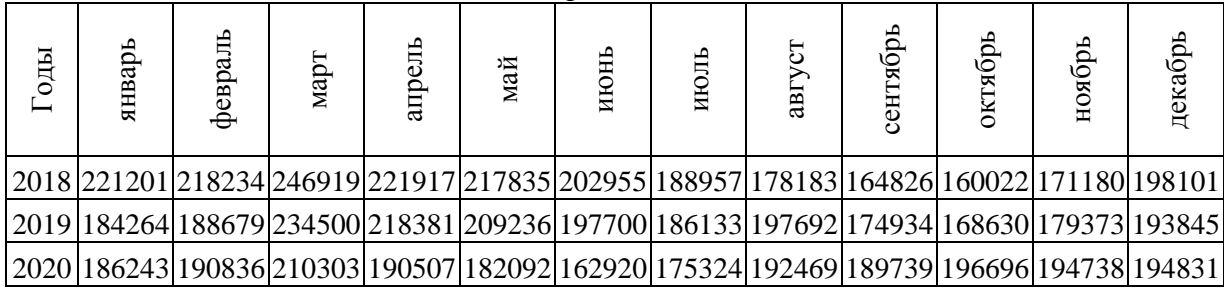

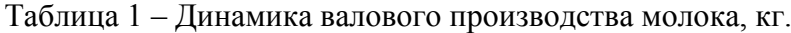

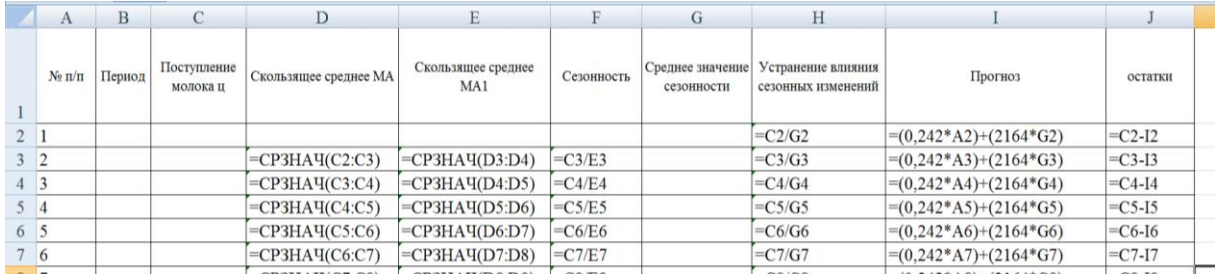

Рисунок 1 – Пример оформления таблицы расчетов

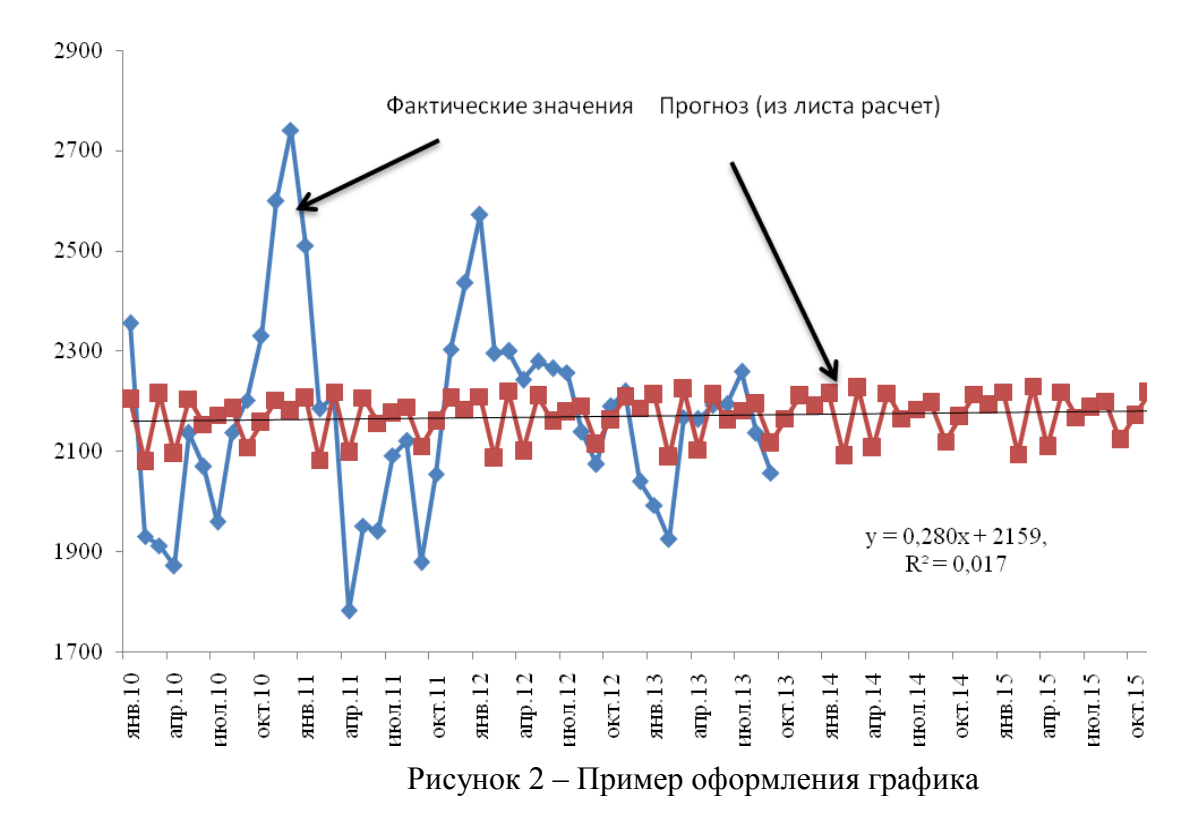

# **Кейс-задание 5**

*Задание :* В ходе аттестации студентов факультета ветеринарной медицины и биотехнологии в животноводстве получены следующие результаты (см. табл.1). Предусмотреть заливку соответствующим цветом: если студент получил баллы от 60 до 64, то – красным, если от 65 до 74, то – оранжевым, если от 75 до 84, то – синим, если от 85 до 89, то – желтым, 90 и выше, то зеленым цветом. В противном случае (если количество баллов от 0 до 59) цвет оставить без изменения.

Решение: 1. Выделяем диапазон ячеек с баллами студентов. 2. В меню «Главная» выбираем Условное форматирование и указываем условия представленные в задании.

|   | Предметы       |                  |                   |                                               |                                                       |                                      |                              |
|---|----------------|------------------|-------------------|-----------------------------------------------|-------------------------------------------------------|--------------------------------------|------------------------------|
|   | КурсГруппа     | ФИО              | Анатомия животных | Анатомия мелких<br>экзотических<br>домашних и | витопоифоме<br>гистология и<br>Цитология,<br>животных | ЖИВОТНЫХ<br>Физиология и<br>вилопоте | Патологическая<br>физиология |
|   | $\overline{4}$ | Васильев П.Г.    | 76                | 88                                            | 65                                                    | 49                                   | 47                           |
|   | $\overline{4}$ | Савельева М.Ю    | 86                | 54                                            | 60                                                    | 63                                   | 78                           |
| 1 | $\overline{4}$ | Завьялова М.С.   | 85                | 52                                            | 63                                                    | 62                                   | 89                           |
| 1 | $\overline{4}$ | Симонова Г.П.    | 74                | 87                                            | 85                                                    | 74                                   | 85                           |
| 1 | $\overline{4}$ | Дадина П.С. кызы | 84                | 78                                            | 91                                                    | 45                                   | 84                           |
| 1 | $\overline{4}$ | Лобанова В.М.    | 73                | 75                                            | 87                                                    | 85                                   | 84                           |
| 1 | $\overline{4}$ | Попова Ю.А.      | 91                | 69                                            | 80                                                    | 86                                   | 86                           |
| 1 | 4              | Дмитриева С.П.   | 92                | 97                                            | 81                                                    | 91                                   | 97                           |
| 1 | $\overline{4}$ | Смирнов А.А.     | 68                | 63                                            | 80                                                    | 89                                   | 89                           |

Таблица 1 – Итоговая успеваемость студентов

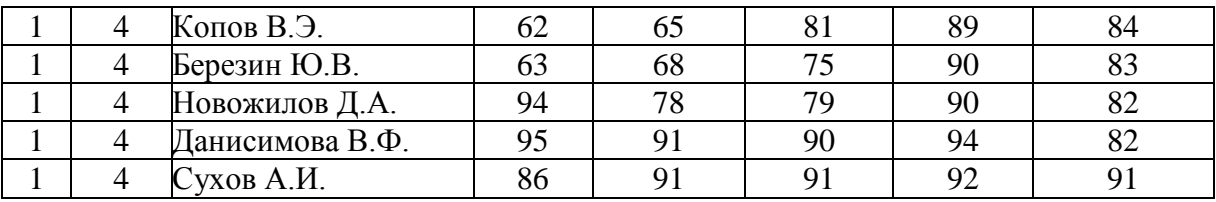

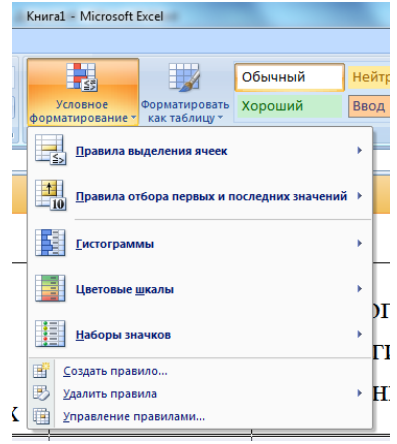

Рис. 1 - Условное форматирование

| $\sigma$       | $4^{\circ}$ | LL. 1 LSOHOHOL I | 14 | $\delta$ / | 63    | 14                                                      | -60 |           |  |  |  |
|----------------|-------------|------------------|----|------------|-------|---------------------------------------------------------|-----|-----------|--|--|--|
|                | 4           | Дадина П.С. кызы | 84 | 78         | между |                                                         |     | $ 8 - x $ |  |  |  |
| 8              | 4           | Лобанова В.М.    | 73 | 75         |       | Форматировать ячейки, которые находятся МЕЖДУ:          |     |           |  |  |  |
| 9 <sup>°</sup> | 4           | Попова Ю.А.      | 91 | 69         |       | № и 64<br>с Пользовательский формат<br>国<br>60<br>1 - I |     |           |  |  |  |
| 10             | 4           | Дмитриева С.П.   | 92 | 97         |       |                                                         | OK  | Отмена    |  |  |  |
| 11             | 4           | Смирнов А.А.     | 68 | 63         | 80    | 89                                                      | 89  |           |  |  |  |
| 12             | 4           | Копов В.Э.       | 62 | 65         | 81    | 89                                                      | 84  |           |  |  |  |
| 13             | 4           | Березин Ю.В.     | 63 | 68         | 75    | 90                                                      | 83  |           |  |  |  |
| 14             | 4           | Новожилов Д.А.   | 94 | 78         | 79    | 90                                                      | 82  |           |  |  |  |
| 15             | 4           | Данисимова В.Ф.  | 95 | 91         | 90    | 94                                                      | 82  |           |  |  |  |
| 16             | 4           | Сухов А.И.       | 86 | 91         | 91    | 92                                                      | 91  |           |  |  |  |

Рис. 2 - Форматирование ячеек между 60 и 64 – цвет красный

# **Кейс-задание 6**

Сформируйте тестовые задания (по текущей дисциплине, не менее 25 вопросов) в формате GIFT используя не менее 5 типов вопросов (заданий). Загрузите вопросы в банк тестовых заданий в системе Moodle Академии для проверки работоспособности.

# **3.1.2. Методические материалы.**

Обучающиеся выполняют 6 кейс-заданий практических работ. За каждую правильно выполненную работу студент получает 9 баллов.

*Контроль за успеваемостью обучающихся осуществляется в соответствии с ПВД-07 «О проведении текущего контроля успеваемости и промежуточной аттестации обучающихся».* 

# **3.2. Комплект вопросов к зачету 3.2.1. Вопросы:**

- 1. Дайте определение следующим понятиям: информация, информационная технология, информационная система
- 2. Дайте определение понятиям информационные ресурсы, информационные продукты, информационные услуги.
- 3. Интернет как информационно-образовательная среда современного общества.
- 4. Эволюция информационных технологий.
- 5. Современная вычислительная техника и ее применение в учебном процессе.
- 6. Современные офисные пакеты: классификация, состав, особенности.
- 7. Назначение текстовых процессоров, основные возможности на примере MS Word.
- 8. Назначение электронных таблиц, основные возможности на примере MS Excel
- 9. Обзор современных программ для создания презентаций.
- 10. Облачные хранилища. Назначение, достоинства и недостатки.
- 11. Документы Google: возможности, достоинства и недостатки.
- 12. Организация совместной работы с текстовыми документами и электронными таблицами.
- 13. Интернет как информационно-образовательная среда современного общества.
- 14. Службы и сервисы глобальной сети Интернет.
- 15. World Wide Web: назначение, возможности, способы работы.
- 16. Интернет: поисковые системы и поиск информации.
- 17. Информационно-справочные системы и информационно –поисковые технологии
- 18. Справочно-правовые системы: назначение, основные принципы работы, примеры.
- 19. Средства для создания сайтов и web-ресурсов: основные принципы работы.
- 20. Дистанционное образование. Образовательные сайты.
- 21. История и основные тенденции развития справочно-правовых систем.
- 22. Безопасность работы на персональном компьютере.
- 23. Компьютерные вирусы: способы их обнаружения и удаления. Обеспечение безопасности компьютера.
- 24. Основные принципы правового регулирования отношений в сфере информации, информационных технологий и защиты информации
- 25. Практическое применение информационных технологий в науке и образовании.
- 26. Классификация и структура электронных образовательных ресурсов
- 27. Методики создания и инструментарий разработки электронных образовательных ресурсов.
- 28. Структура и назначение презентационных материалов для научной и образовательной деятельности

# **3.2.2. Методические материалы**

Обучающимся выдаются вопросы для зачета, по которым они самостоятельно готовятся. Зачет проводится в форме устного собеседования.

*Контроль за успеваемостью обучающихся осуществляется в соответствии с ПВД-07 «О проведении текущего контроля успеваемости и промежуточной аттестации обучающихся».*